## অনলাইনের মাধ্যমে ওয়াক্ফ কন্ট্রিবিউশন পরিশোধ করার জন্য নিম্নরুপ পদ্ধতি অনুসরণ করতে হবে:

০১। কম্পিউটার, মোবাইল বা অন্য যে কোন স্মার্ট ডিভাইসের মাধ্যমে বাংলাদেশ ওয়াক্ফ প্রশাসকের কার্যালয়ের ওয়েব সাইট  $www.waqf.gov.bd - c$  $www.waqf.gov.bd - c$ ত প্রবেশ করতে হনে।

০২। ওয়েবসাইটের মেনু বার হতে 'কন্ট্রিবিউশন পরিশোধ' মেনু হতে 'কন্ট্রিবিউশন পরিশোধ করুন' সাব মেনুতে ক্লিক করতে হবে।

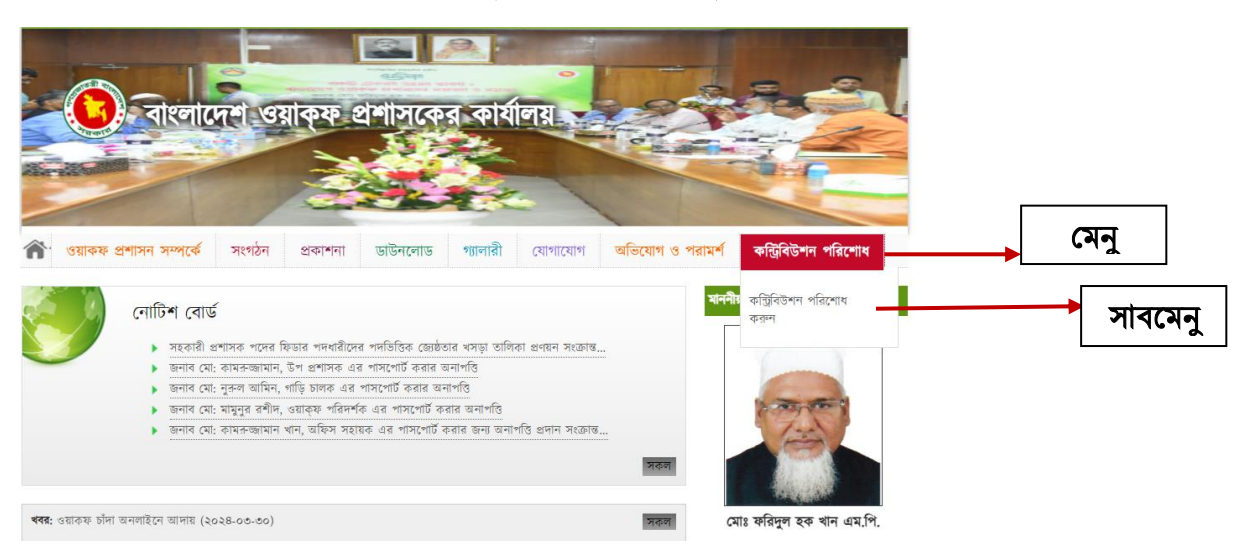

অথিা

নিয়ু উল্লিখিত লিংকে সরাসরি ক্লিক করতে হবে:<https://waqf.ekpay.gov.bd/7edakhsb>

## ০৩। এ পর্যায়ে ওয়াক্ফ কন্ট্রিবিউশন পরিশোধের জন্য একটি ফরম পাওয়া যাবে যা যথাযথভাবে পূরণ করতে হবে:-

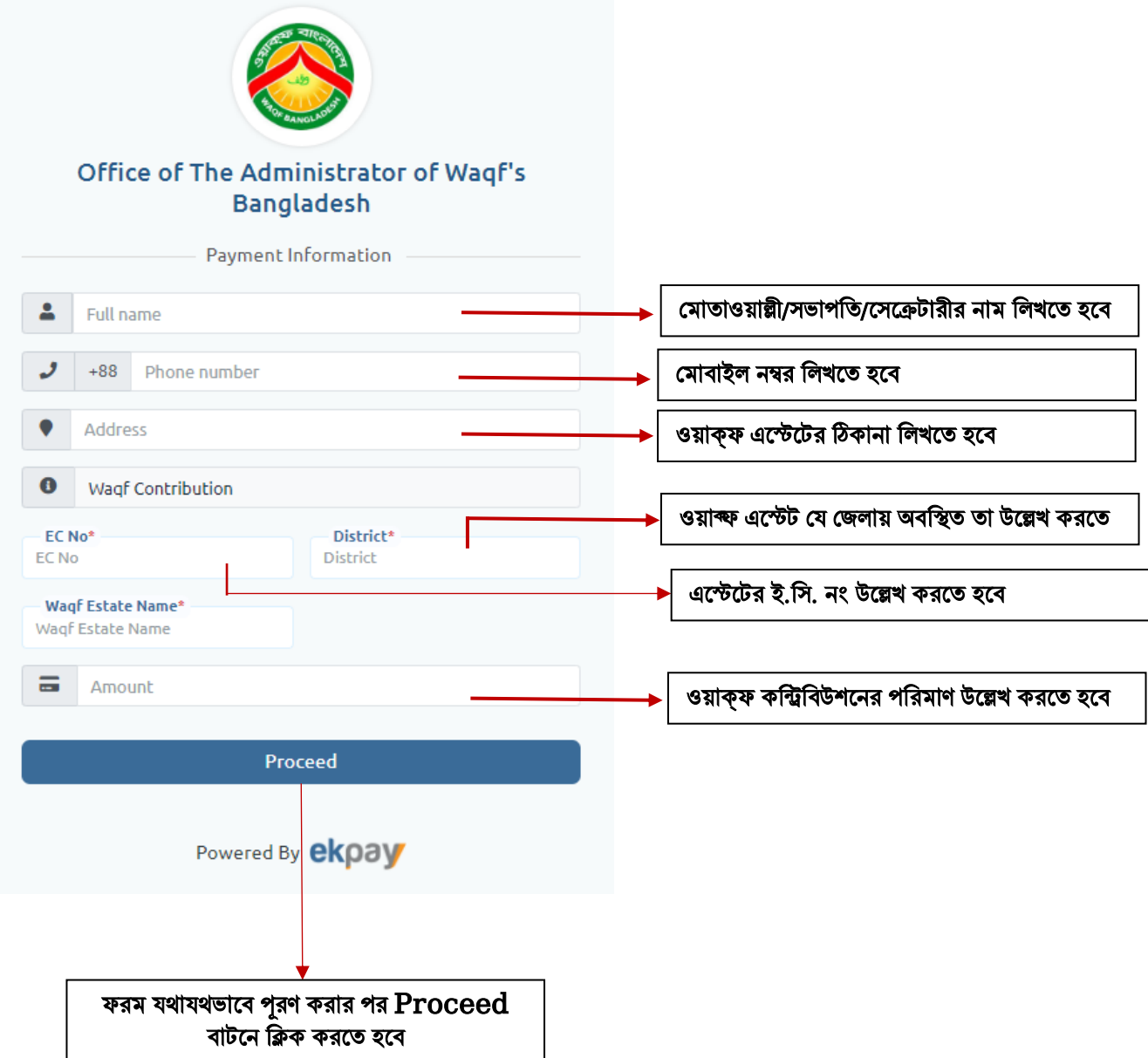

০৪। পরবর্তীতে সেবা গ্রহীতার সুবিধা মোতাবেক মোবাইল ব্যাংকিং (বিকাশ/ নগদ/ রকেট ইত্যাদি), ইন্টারনেট ব্যাংকিং, ক্রেডিট কাৰ্ড/ ডেবিট কাৰ্ড বা ওয়ালেট নিৰ্বাচন করতে হবে।

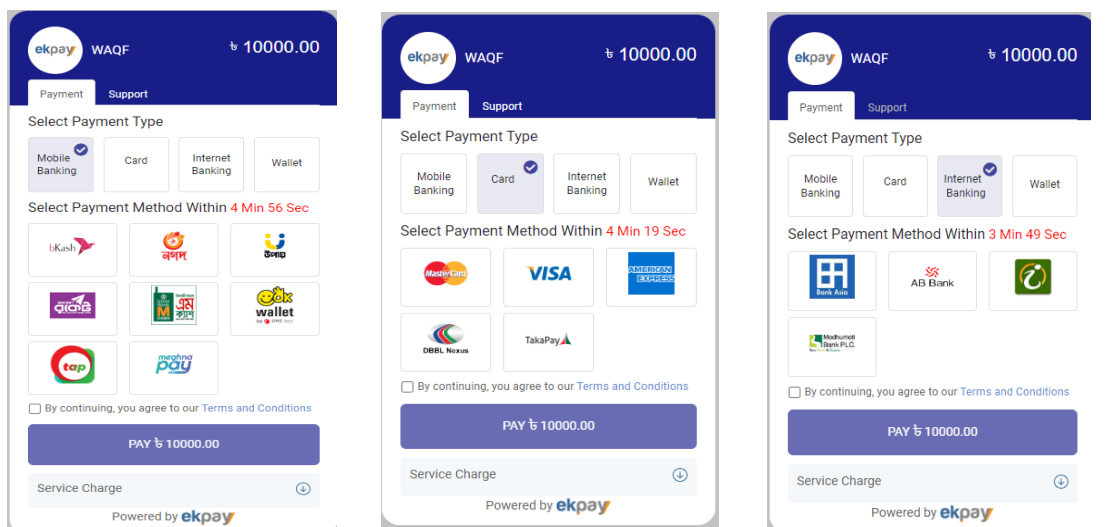

০৫। পছন্দ মোতাবেক মাধ্যম নির্বাচন করে নিচের ছবিতে মার্ক করা চেক বক্সে টিক চিহ্ন দিয়ে Pay বাটনে ক্লিক করতে হবে

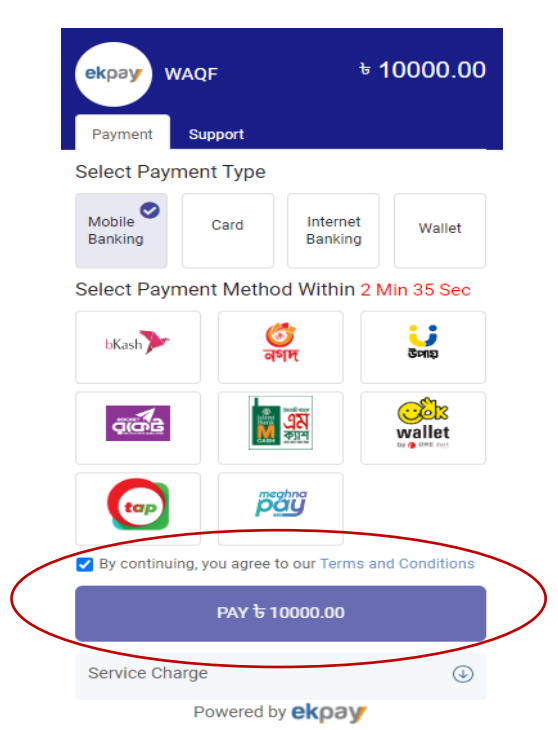

০৬। পরবর্তীতে ব্যাংকের তথ্য, মোবাইল নম্বর ইত্যাদি তথ্য প্রদান কনর মপনমন্ট সিন্ন করনি হনি। মপনমন্ট সিন্ন করার পর নিম্নরূপ রশিদ পাওয়া যাবে:-

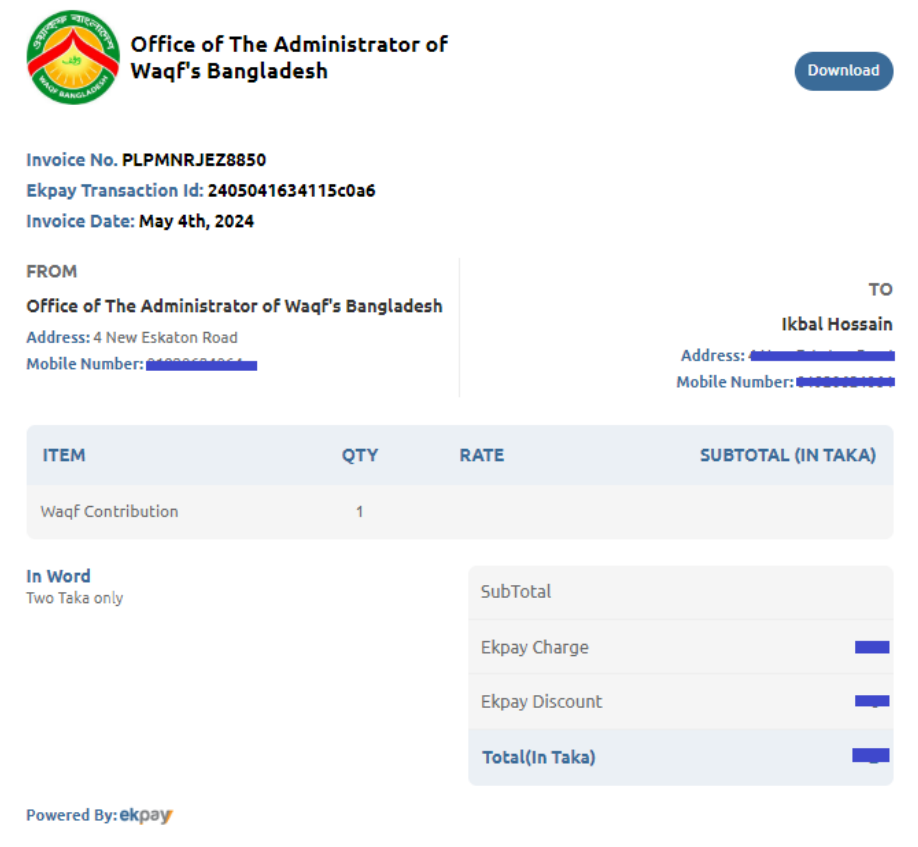

০৭। রশিদটি প্রিন্ট করে রাখা যাবে এবং ডাউনলোড অপশন থেকে রশিদটির পিডিএফ কপি ডাউনলোড করে রাখা যাবে।